# Where can I find digitized Cushing photographs?

You can find select archival images owned by Cushing Memorial Library and Archives by searching in **Flickr**. These images were digitized in 2005.

# How to Use Flickr For Cushing Materials

# Navigation:

1. **Go to:** <https://www.flickr.com/photos/cushinglibrary/>

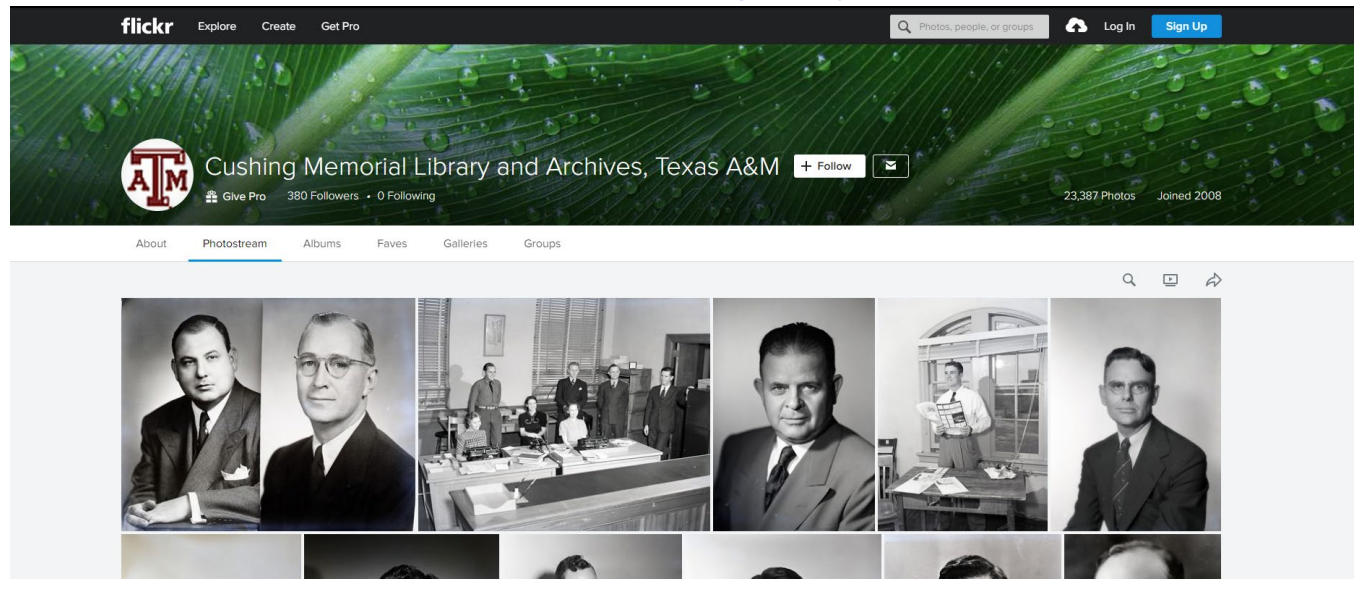

Searching:

2. **To search these images**, make sure you **select the icon of a magnifying glass halfway down the page and to the right.** 

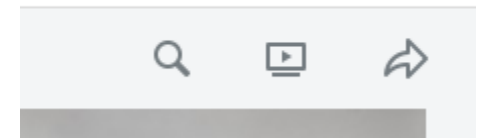

This will ensure that you are only searching within Cushing's Flickr, rather than all of Flickr. This will bring up a blue block within the larger search box at the top of the page that reads "Cushing Memorial… | Photos."

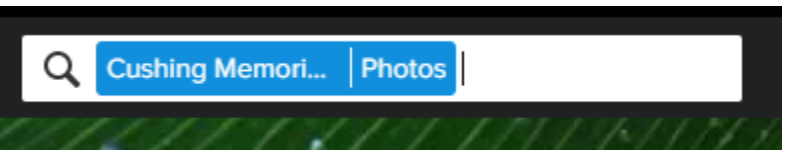

*Make sure this blue box shows up before you do any searching for images; otherwise, you will be searching all of Flickr.*

You may also browse images by viewing [albums](https://www.flickr.com/photos/cushinglibrary/albums/with/72157622565646603) on various subjects.

Viewing:

**3. Click on the item you want to view.** 

The image you selected will appear on the page with metadata below.

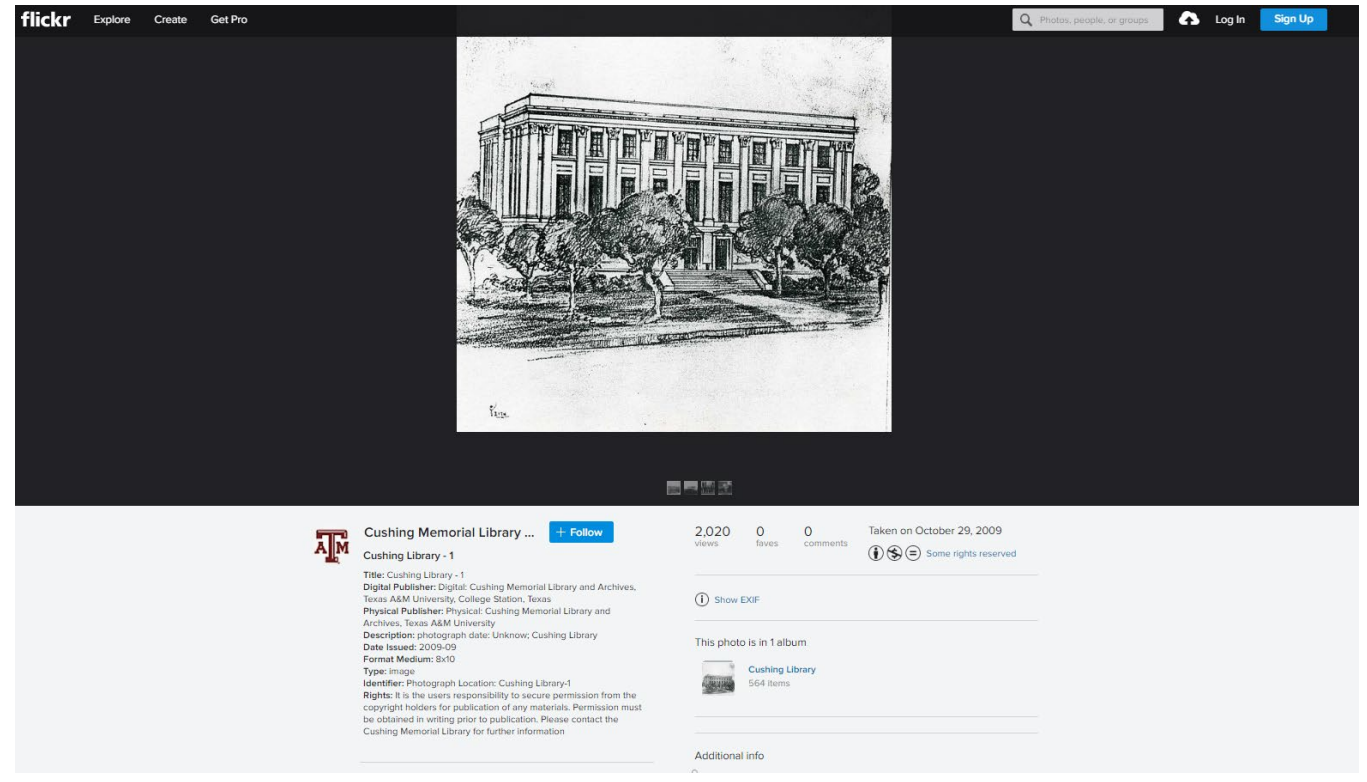

# Saving:

#### **4. Save the image.**

If you would like to have a copy of the digital file, you may select the download button (just under the image on the right):

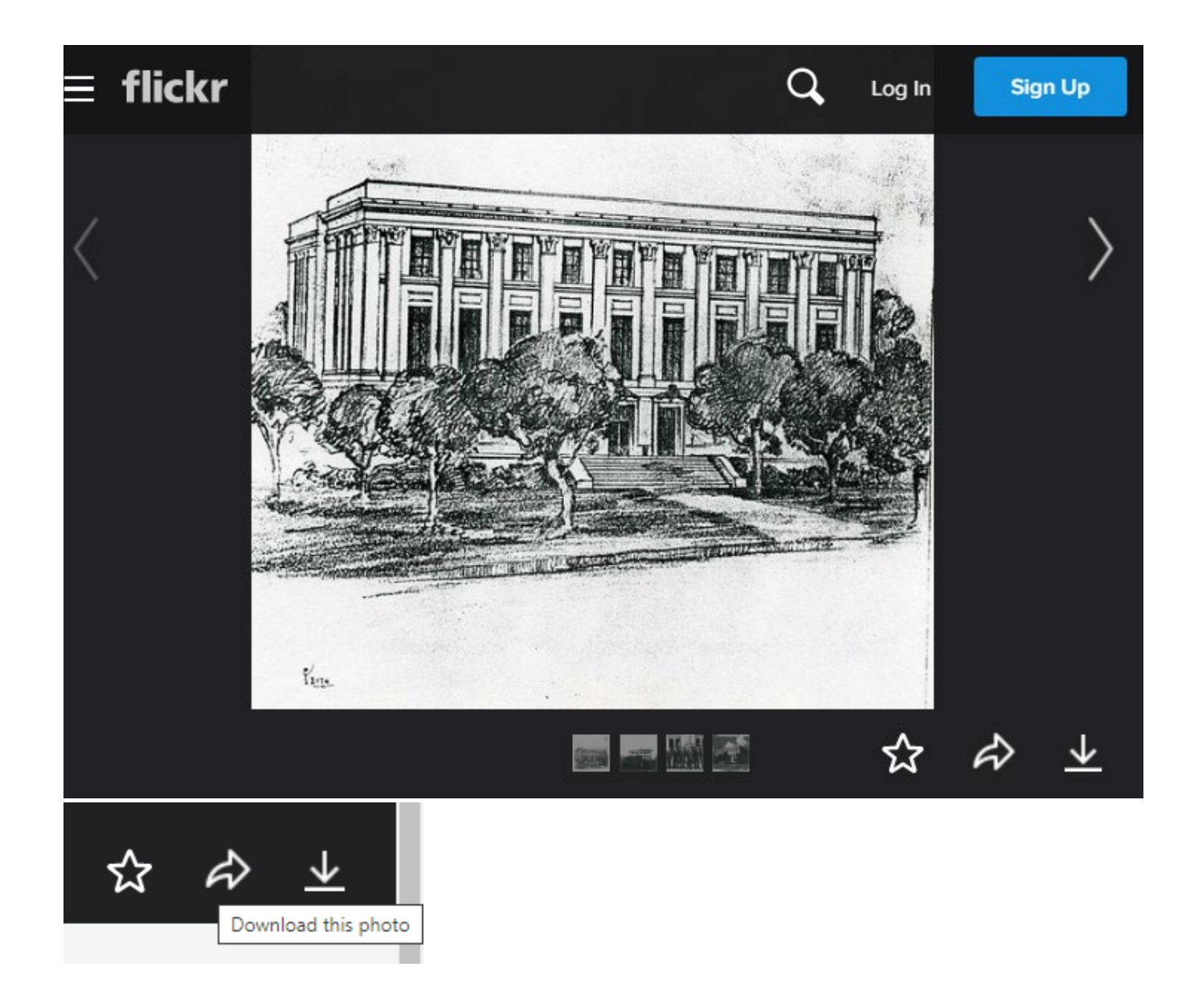

# Requesting:

# **5. Request a higher quality scan of material.**

If you find an image that you would like to request we provide a higherresolution scan that that you would like to have a high resolution scan of, you will need the following information to submit your request for duplication:

# ○ **The URL for the page**

- **The name of the photograph (words following "Title:")**
- **The "Date Issued:"**
- **The "Format Medium:"**
- **All the information listed after "Identifier:"**

Example of the information needed using [this image of Cushing Memorial](https://www.flickr.com/photos/cushinglibrary/4055649395/in/album-72157622565646603/)  [Library and Archives:](https://www.flickr.com/photos/cushinglibrary/4055649395/in/album-72157622565646603/)

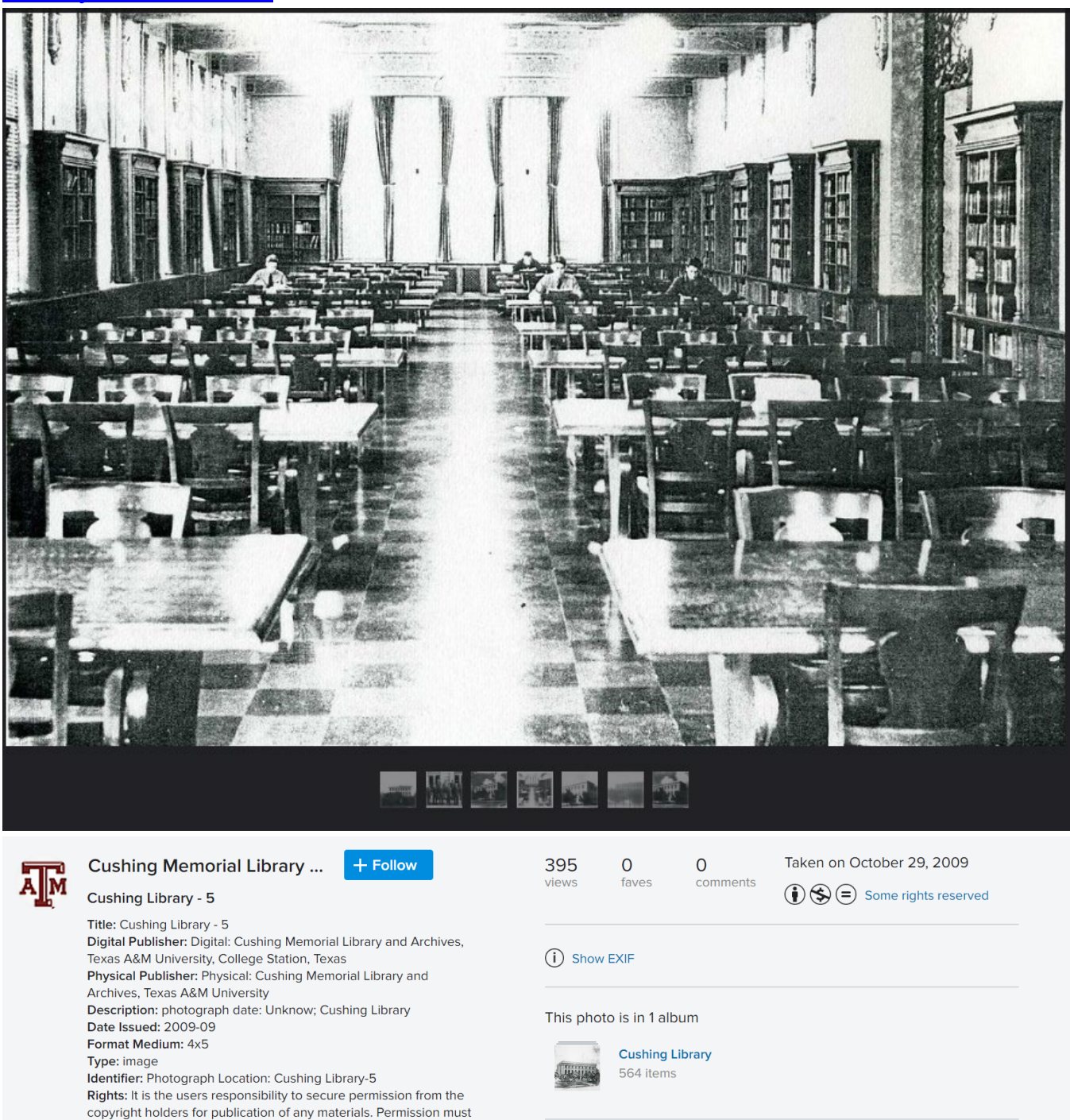

Cushing Memorial Library for further information

be obtained in writing prior to publication. Please contact the

Add a comment

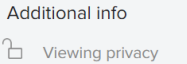

 $\odot$ 

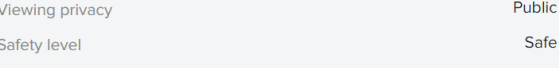

#### ○ **The URL for the page:**

[https://www.flickr.com/photos/cushinglibrary/4055649395/in/album-](https://www.flickr.com/photos/cushinglibrary/4055649395/in/album-72157622565646603/)[72157622565646603/](https://www.flickr.com/photos/cushinglibrary/4055649395/in/album-72157622565646603/)

○ **The name of the photograph (words following "Title:"):** Cushing Library - 5

- **The "Date Issued:"** 2009-09
- **The "Format Medium:"** 4x5
- **All the information listed after "Identifier:"** Photograph Location: Cushing Library-5

**Once you have this information, see our FAQ on [Duplication](https://askus.library.tamu.edu/cushing/faq/320353?m=p) for how to use this information to request the high-quality scan.**